# **受験の手引きの取り寄せ方(インターネットの場合)**

インターネットを利用しないでの取り寄せ方につきましては、送付させて頂いた 資料の方の、はがきでの取り寄せ方法をご参照下さい。

また、その他ご不明点に関しては、下記試験センターへお問い合わせ下さい。

「受験の手引」の取り寄せ先 公益財団法人 社会福祉振興・試験センター 住所: 〒150-0002 東京都渋谷区渋谷 1 丁目 5 番 6 号 SEMPOS (センポス) ビル 電話: (試験案内専用電話) 03-3486-7559 (音声案内) (試験室電話) 03-3486-7521 (平日 9:30 ~ 17:00) URL : http://www.sssc.or.jp/ ※受験資格の有無や不明なことは, こちらで確認しましょう。

### **① QRコードから取り寄せページにアクセスする**

下記 QR コードをスマートフォン等で読み込んで頂き、試験センターの受験の 手引きの取り寄せページにアクセスしてください。

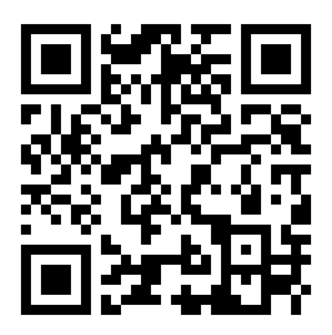

# **② 郵便番号を入力する**

QR コードを読み込むと、「介護福祉士国家試験『受験の手引き』請求窓口」と いうページにアクセスされるので、まずは郵便番号を入力してください。

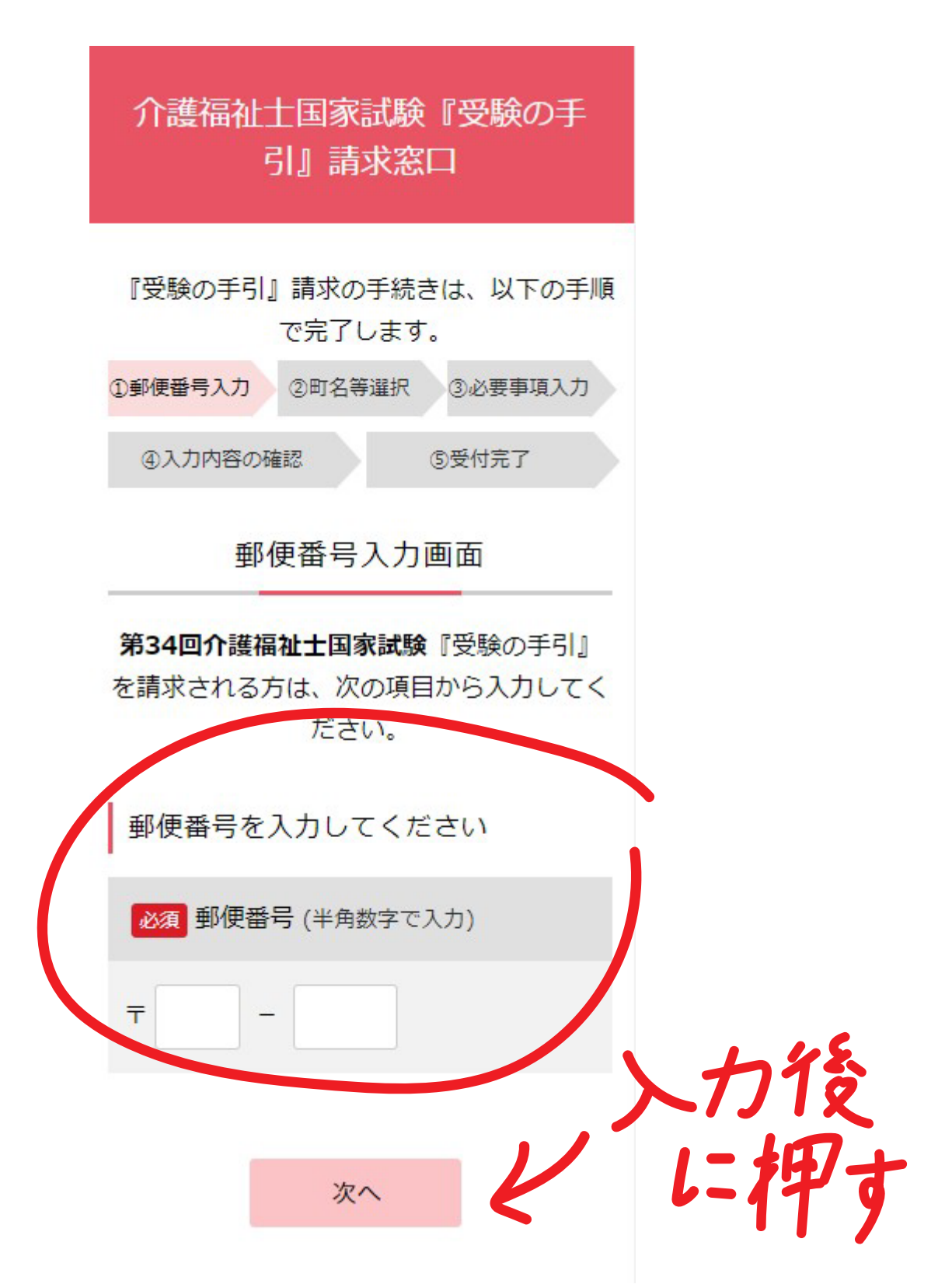

## **③ 町名を選択する**

郵便番号を入力して次のページに進むと、町名を選択してくださいと表示され ますので、町名を選択して次へ進んでください。

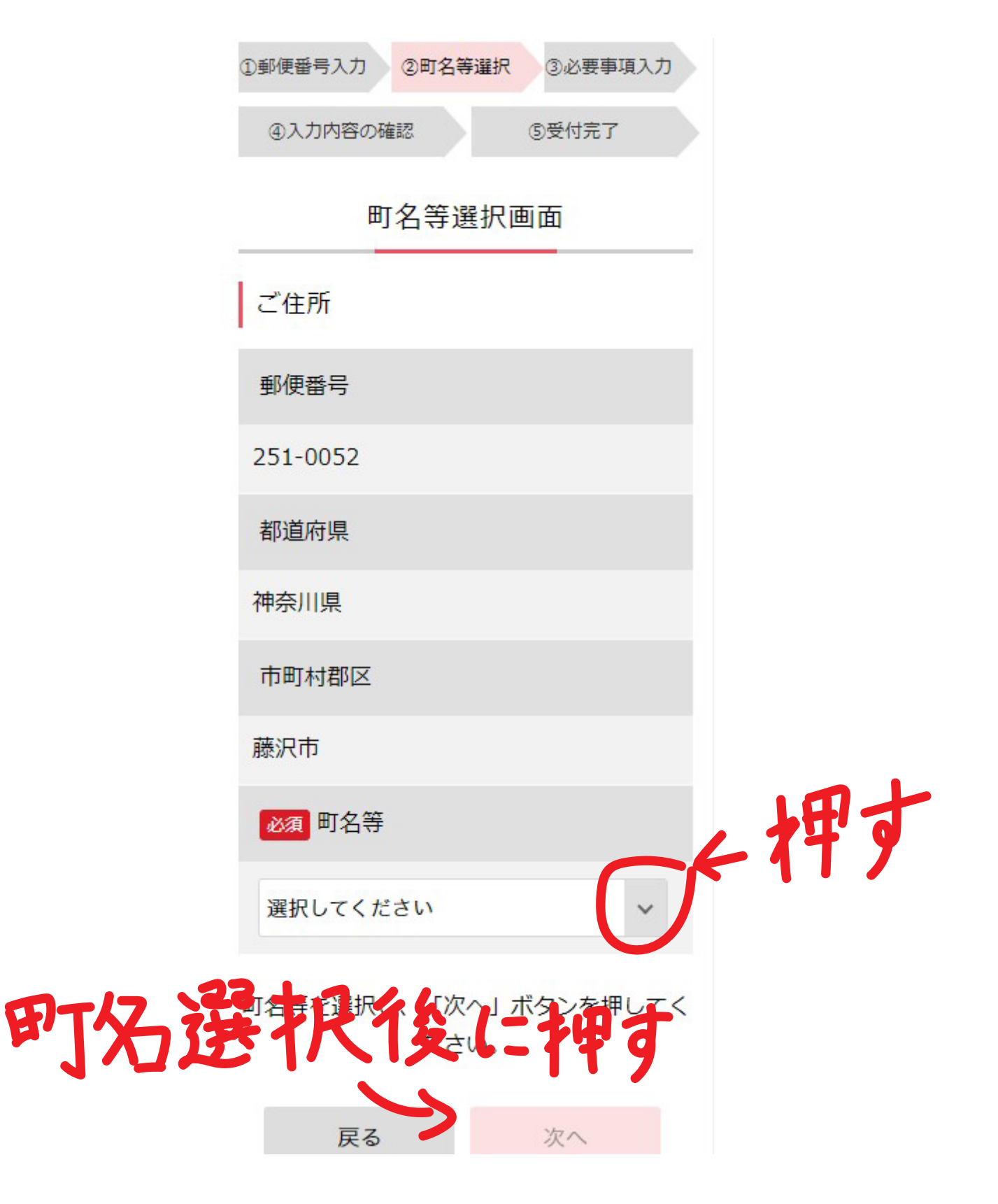

### **④ 各種送付先に関する詳細と部数を入力する**

町名選択後次へ進むと、送付先に関する詳細情報と部数を入力するページに進 みますので、そこで詳細を入力してください。 部数に関しては、基本的にはお一人様につき1部となります。※ ※部数に関する詳細についてはページ下部の【確認画面へ】を押すと表示されます。 号化して送受信を行います。 必須 氏名 (全角・15文字以内) 送付先と部数を入力してください 介護福祉士『受験の手引』請求窓 ▫ 必須 ふりがな (全角ひらがな) 必須 郵便番号 (半角・ハイフンなし) 【例:1234567】 必須 電話番号 (半角・ハイフンなし) 〒 2510052 【例: 0334861234】 必須 都道府県・市区町村 (全角) (注意) 入力漏れにご注意ください。 必須 必要数 (半角数字) 神奈川県藤沢市藤沢 介護福祉士 必須 番地 (全角) 『受験の手引』  $\mathbf{I}$ 人分 【例:  $1 - 2 - 3$ 】 上記項目をすべて入力して、「確認画面へ」 ボタンを押してください。 任意 マンション・アパート名・部屋番号 確認画面へ (全角)

(注意) 部屋番号まで入力してください。 【例:00マンションO号棟O号室】

※障害のある方等で、受験上の配慮を希望す

## 5 確認画面を確認する。

確認画面にて部数・情報を確認後、送信ボタンを押してください。

#### 介護福祉士国家試験『受験の手 引』請求窓口

『受験の手引』の請求部数に間違い はありませんか?ご確認ください。 ※予備を請求することはできませ  $\mathcal{h}_{\circ}$ 

> 介護福祉士『受験の手引』を 10人分請求します。

下記のいずれかを選択してくだ さい。

部数を変更する

請求部数を確認しまし た。 必要数を請求しま す。

しょうなんこくさいあかでみー おだわらこ  $\Rightarrow$ 

雷話番号

0465429625

必要数

介護福祉士 『受験の手引』2人分

請求内容に誤りがあれば、「内容を修正する」 ボタンを押してください。

請求内容に間違いがなければ、「送信」ボタン を押してください。

「受付完了画面」が表示されると、手続きが完 アします。

(注意)「送信」ボタンは1回だけ押してくださ  $U_{\alpha}$ ダブルクリックされると重複して請求を 受け付けることがあります。

内容を修正する

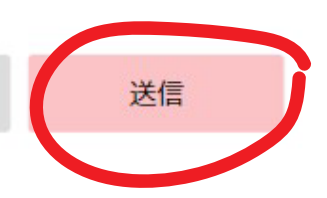

## **⑥ 完了画面に進んだ後に、画面を閉じる**

受付が完了しましたら、必ず赤色の閉じるボタンを押して画面を閉じてくださ い。これにて受付完了となります。

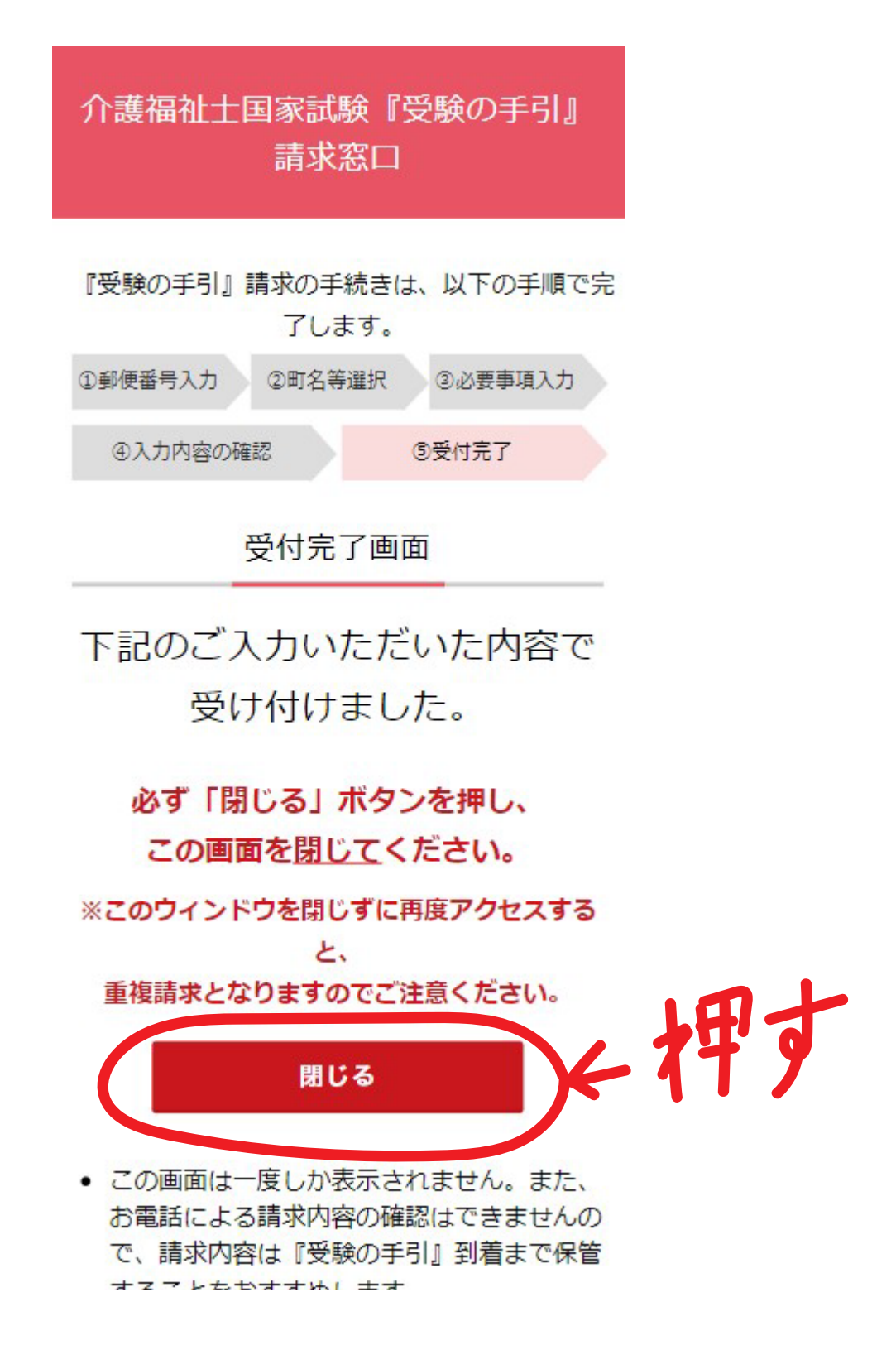